### Revision A

# Command Line Scanner for LINUX

(Product Guide - Version 7.0.4)

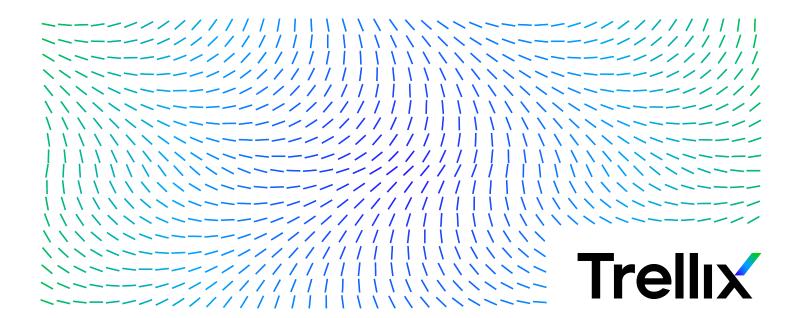

#### **COPYRIGHT**

Copyright © 2024 Musarubra US LLC.

Trellix and FireEye are the trademarks or registered trademarks of Musarubra US LLC, FireEye Security Holdings US LLC and their affiliates in the US and /or other countries. McAfee is the trademark or registered trademark of McAfee LLC or its subsidiaries in the US and /or other countries. Skyhigh Security is the trademark of Skyhigh Security LLC and its affiliates in the US and other countries. Other names and brands are the property of these companies or may be claimed as the property of others.

# **Contents**

| Pret  | ace                                              | 5  |
|-------|--------------------------------------------------|----|
|       | About this guide                                 | 5  |
|       | Audience                                         | 5  |
|       | Conventions                                      | 5  |
|       | What's in this guide                             | 5  |
|       | Find product documentation                       | 6  |
| Intro | oducing Command Line Scanner for LINUX           | 7  |
|       | Product features                                 |    |
|       | Getting product information                      |    |
|       | Contact information                              |    |
| Inct  | alling Command Line Scanner for LINUX            | C  |
| 11130 | About the distributions                          |    |
|       | Installation requirements                        |    |
|       | Other recommendations                            |    |
|       | Installing the software                          |    |
|       | Troubleshooting during installation              |    |
|       | Testing your installation                        |    |
|       | Troubleshooting when scanning                    |    |
|       | Removing the program                             |    |
|       |                                                  |    |
| Usir  | ng Command Line Scanner for LINUX                | 13 |
|       | Running an on-demand scan                        |    |
|       | Command-line conventions                         | 13 |
|       | General hints and tips                           | 14 |
|       | Configuring scans                                | 14 |
|       | Example 1                                        | 15 |
|       | Example 2                                        | 15 |
|       | Scheduling scans                                 | 16 |
|       | Examples                                         | 16 |
|       | Handling viruses                                 | 16 |
|       | Example 1                                        | 16 |
|       | Example 2                                        | 17 |
|       | Example 3                                        | 17 |
|       | Example 4                                        | 17 |
|       | Using heuristic analysis                         | 17 |
|       | Handling an infected file that cannot be cleaned | 17 |
|       | Producing reports                                | 18 |
|       | Example                                          | 18 |
|       | XML reports                                      | 19 |
|       | Choosing the options                             | 19 |
|       | Scanning options                                 | 20 |
|       | Response options                                 | 23 |
|       | General options                                  | 24 |
|       | Options in alphabetic order                      |    |
|       | Exit codes                                       | 27 |
| Prev  | venting Infections                               | 29 |
|       | Detecting new and unidentified viruses           |    |
|       | Why do I need new DAT files?                     |    |
|       | ,                                                |    |

#### Contents

| Updating your DAT files |  |
|-------------------------|--|
| ema for the XML reports |  |
| ex 39                   |  |

### **Preface**

### About this guide

This information describes the guide's target audience, the typographical conventions and icons used in this guide, and how the guide is organized.

### **Audience**

Trellix documentation is carefully researched and written for the target audience.

The information in this guide is intended primarily for:

- Administrators People who implement and enforce the company's security program.
- **Users** People who use the computer where the software is running and can access some or all of its features.

#### **Conventions**

This guide uses these typographical conventions and icons.

Italic Title of a book, chapter, or topic; a new term; emphasis

**Bold** Text that is emphasized

Monospace Commands and other text that the user types; a code sample; a displayed message

Narrow Bold Words from the product interface like options, menus, buttons, and dialog boxes

Hypertext blue A link to a topic or to an external website

Note: Extra information to emphasize a point, remind the reader of something, or provide an alternative

method

Tip: Best practice information

Caution: Important advice to protect your computer system, software installation, network, business, or

uata

**Warning:** Critical advice to prevent bodily harm when using a hardware product

### What's in this guide

This guide is organized to help you find the information you need.

This release of Command Line Scanner for LINUX includes the following new features or enhancements:

Trellix Anti-Malware Scan Engine version 6700

## Find product documentation

On the **ServicePortal**, you can find information about a released product, including product documentation, technical articles, and more.

#### Task

- **1** Go to the **ServicePortal** at https://www.trellix.com/en-us/support.html and click the **Knowledge Center** tab.
- 2 In the Knowledge Base pane under Content Source, click Product Documentation.
- **3** Select a product and version, then click **Search** to display a list of documents.

## **Introducing Command Line Scanner for LINUX**

Command Line Scanner for LINUX detects and removes viruses on LINUX-based systems. This section describes:

- Product features
- Getting product information
- Contact information

### **Product features**

The scanner runs from a command-line prompt, and provides an alternative to scanners that use a graphical user interface (GUI). Both types of scanner use the same anti-virus software. The scanner acts as an interface to the powerful scanning engine — the engine common to all our security products.

Although a few years ago, the LINUX operating system was considered a secure environment against potentially unwanted software, it is now seeing more occurrences of software specifically written to attack or exploit security holes in LINUX-based systems. Increasingly, LINUX-based systems interact with Windows-based computers, and although viruses written to attack Windows-based systems do not directly attack LINUX systems, the LINUX system can unknowingly harbor these viruses, ready to infect any client that connects to it.

When installed on your LINUX systems, Command Line Scanner for LINUX becomes an effective solution against viruses, Trojan-horse programs, and other types of potentially unwanted software.

The command-line scanner enables you to search for viruses in any directory or file in your computer on demand — in other words, at any time. The command-line scanner also features options that can alert you when the scanner detects a virus or that enable the scanner to take a variety of automatic actions.

When kept up-to-date with the latest virus-definition (dat) files, the scanner is an important part of your network security. We recommend that you set up a security policy for your network, incorporating as many protective measures as possible.

## **Getting product information**

Unless otherwise noted, product documentation comes as Adobe Acrobat .PDF files, or from the Trellix download site.

- **Product Guide** Introduction to the product and its features; detailed instructions for configuring the software; information on deployment, recurring tasks, and operating procedures.
- **Help** Product information in the Help system that is accessed from within the application on its man pages.
- Release Notes ReadMe. Product information, resolved issues, any known issues, and last-minute additions or changes to the product or its documentation.
- **License Agreement** The Trellix License Agreement booklet that includes all of the license types you can purchase for your product. The License Agreement presents general terms and conditions for use of the licensed product.
- **Contacts** Contact information for Trellix services and resources: technical support, customer service, Security Headquarters (Trellix Advanced Research Center), beta program, and training.

See also

Contact information on page 8

## **Contact information**

| Threat Center: Trellix Advanced | Trellix Advanced Research Center Threat Library                                   |
|---------------------------------|-----------------------------------------------------------------------------------|
| Research Center                 | https://www.trellix.com/en-us/advanced-research-center.html                       |
|                                 | Support Notification Service (SNS                                                 |
|                                 | https://www.trellix.com/en-us/contact-us/sns-preferences.html                     |
| Download Site                   | https://www.trellix.com/en-us/downloads.html                                      |
|                                 | Product Upgrades (Valid grant number required)                                    |
|                                 | Security Updates (DATs, engine)                                                   |
|                                 | HotFix and Patch Releases                                                         |
|                                 | <ul> <li>For Security Vulnerabilities (Available to the public)</li> </ul>        |
|                                 | • For Products (ServicePortal account and valid grant number required)            |
|                                 | Product Evaluation                                                                |
|                                 | Trellix Beta Program                                                              |
| Technical Support               | https://www.trellix.com/en-us/support.html                                        |
|                                 | KnowledgeBase Search                                                              |
|                                 | https://supportm.trellix.com/webcenter/portal/supportportal/pages_knowledgecenter |
|                                 | Trellix Technical Support ServicePortal (Logon credentials required)              |
|                                 | https://supportm.trellix.com/                                                     |
| Customer Service                | Web                                                                               |
|                                 | https://www.trellix.com/en-us/contact-us.html                                     |
| <b>Professional Services</b>    | Enterprise: https://www.trellix.com/en-us/index.html                              |

## **Installing Command Line Scanner for LINUX**

We distribute the Command Line Scanner for LINUX software as an archived file that you can download from our website or from other electronic services.

Review the Installation requirements in this chapter to verify that the software will run on your system, then follow the installation steps.

### About the distributions

Command Line Scanner for LINUX software comes in several distribution versions, one for each supported operating system.

- Linux for Intel 32-bit distributions shipping with version 3.x, 4.x or 5.x production kernels (with GLIBC version 2.19+) with both libstdc++.so.5 (for engine) and libstdc++.so.6 installed.
- Linux for Intel 64-bit distributions shipping with version 2.6, 3.x, 4.x or 5.x production kernels, with libstdc++.so.6 installed.

For current information about the distribution versions, refer to the Release Notes.

### Installation requirements

To install and run the software, you need the following:

- The correct version of the LINUX distribution that you require, installed and running correctly on the target computer.
- At least 512 MB of free hard disk space
- At least an additional 512 MB of free hard disk space reserved for temporary files
- At least 512 MB of RAM for scanning operations (1024 MB recommended)
- At least 1024 MB of RAM for updating operations

#### See also

About the distributions on page 9

### Other recommendations

- To install the software and perform on-demand scan operations of your file system, we recommend that you have root account permissions.
- To take full advantage of the regular updates to DAT files from our website, you need an Internet connection, either through your local area network, or via a high-speed modem and an Internet Service Provider.

### Installing the software

This section shows how to install the software on any distribution. To install a specific distribution, substitute the correct file name for the distribution file.

To start the installation script:

#### Task

- 1 Download the appropriate Command Line Scanner for LINUX software distribution from our website.
- **2** Copy the distribution file to a directory on your system.

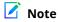

We recommend that you use a separate (possibly a temporary) directory — not the directory where you intend to install the software.

- **3** Change the directory to that containing the distribution file. Use cd.
- **4** Type this line at the command prompt to decompress the file:

```
gunzip distribution-file | tar -xf -
```

Here, distribution-file is the file you copied in Step 2

**5** Type this line at the command prompt to execute the installation script:

./install-uvscan *installation-directory* 

If you do not specify an installation directory, the software is installed in /usr/local/uvscan.

If the installation directory does not exist, the installation script asks whether you want to create it. If you do not create the installation directory, the installation cannot continue.

The installation script asks whether you want to create symbolic links to the executable, the shared library and the man page. Type Y to create each link, or N to skip the step.

We recommend that you create these links. Otherwise, you will need to set one of the following environment variables to include the installation directory:

| Distribution | Variable        |
|--------------|-----------------|
| Linux        | LD_LIBRARY_PATH |
| Linux 64-bit | LD_LIBRARY_PATH |

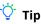

The program also looks in the /usr/lib or /lib directory or the current directory for the shared library.

The installation program copies the program files to your hard disk, then scans your home directory.

#### See also

Handling viruses on page 16 Troubleshooting during installation on page 10

### **Troubleshooting during installation**

The following table lists the most common error messages returned if the installation fails. The table also suggests a likely reason for the error and recommends any solutions.

#### Table 2-1 Error messages

| Error                                             | Cause or action                                                                                   |
|---------------------------------------------------|---------------------------------------------------------------------------------------------------|
| Failed to create install_dir                      | Verify that you have permission to create the installation directory.                             |
| Cannot write to install_dir                       | Verify that you have permission to write to the installation directory.                           |
| The install_dir exists, but is not a subdirectory | Choose another installation directory.                                                            |
| <file> is missing</file>                          | The file might not exist.                                                                         |
| <file> is not correct</file>                      | The file did not install correctly.                                                               |
| Bad string                                        | The error is generated by the tr command used by the install-uvscan and uninstall-uvscan scripts. |
|                                                   | For more information, see KB52240.                                                                |

### **Testing your installation**

After it is installed, the program is ready to scan your computer for infected files. You can run a test to determine that the program is installed correctly and can properly scan for viruses. The test was developed by the European Institute of Computer Anti-virus Research (EICAR), a coalition of anti-virus vendors, as a method of testing any anti-virus software installation.

To test your installation:

#### Task

**1** Open a standard text editor, then type the following line:

 $X50!P%@AP[4\PZX54(P^)7CC)7$ }\$EICAR-STANDARD-ANTIVIRUS-TEST-FILE!\$H+H\*

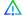

#### Caution

The line must appear as one line in the window of your text editor.

- 2 Save the file with the name EICAR.COM. The file size will be 68 or 70 bytes.
- **3** Type the following command to scan the EICAR.COM file:

uvscan -v EICAR.COM

When the program examines this file, it reports finding the EICAR test file, but you will not be able to clean or rename it.

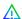

#### **A** Caution

This file is not a virus — it cannot spread or infect other files, or otherwise harm your computer. Delete the file when you have finished testing your installation to avoid alarming other users. Please note that products that operate through a graphical user interface do not return this same EICAR identification message.

4 When you have finished testing your installation, delete the test file to avoid alarming other users.

If the software appears not to be working correctly, check that you have Read permissions on the test file.

### Troubleshooting when scanning

The following table lists the most common error messages returned if the uvscan program fails when scanning. The table also suggests a likely reason for the error and recommends possible solutions.

#### Table 2-2 Program messages

| Program message                                               | Remedy                                                                                                    |
|---------------------------------------------------------------|----------------------------------------------------------------------------------------------------|
| Unable to find shared library                                 | Set the appropriate environment variable:                                                                                                    |
|                                                               | For Linux, use LD_LIBRARY_PATH.                                                                                                    |
| Cannot execute: permission denied                             | Check the file permissions. Incorrect file permissions can prevent the program running correctly. All executables (including the shared libraries) must have read and execute permissions ( $r_x$ ), but we recommend $r_x r_x$ |
|                                                               | All DAT files must have read permissions.                                                                                                    |
| Missing or invalid DAT files                                  | Re-install the DAT files.                                                                                                    |
| The program has been altered; please replace with a good copy | Re-install from the original media; the program might be infected.                                                                                                    |

## Removing the program

A script is installed at the same time as the Command Line Scanner for LINUX software, which enables you to remove the product quickly and easily.

To remove the product from your system:

#### Task

1 Run the script uninstall-uvscan, which is in the Command Line Scanner for LINUX program directory. For example, type the following command at the command prompt:

/usr/local/uvscan/uninstall-uvscan

2 Delete the script uninstall-uvscan from the program directory to remove the program completely from your system. If you created your own links to the program and a shared library path when you installed the software, you must remove those links yourself.

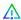

#### Caution

Removing the software leaves your computer unprotected against threats. Remove the product only when you are sure that you can upgrade quickly to a new version.

If you are an administrator, ensure that your users cannot accidentally remove their Command Line Scanner for LINUX software.

## **Using Command Line Scanner for LINUX**

Command Line Scanner for LINUX provides virus scanning from a command line. This section describes how to use its features and customize the program to meet your needs.

The following features offer optimum protection for your computer and network:

- On-demand scanning options let you start a scan immediately or schedule automatic scans.
- Advanced heuristic analysis detects previously unknown macro viruses and program viruses.
- Updates to virus definition files and to program components ensure that the program has the most current scanning technology to deal with viruses as they emerge.

Later sections in this guide describe each of these features in detail.

### Running an on-demand scan

You can scan any file or directory on your file system from the command line by adding options to the basic command.

Only the Intel-based FreeBSD and Linux distributions of the Command Line Scanner for LINUX program can scan for boot-sector viruses.

When executed without options, the program displays a brief summary of its options. When executed with only a directory name specified, the program scans every file in that directory only, and issues a message if any infected files are found. The options fall into the following main groups:

- **Scanning options** determine how and where the scanner looks for infected files.
- **Response options** determine how the scanner responds to any infected files.
- **General options** determine how the scanner reports its activities.

Each group of options appears in its own table with a description of its function.

#### See also

Scanning options on page 20 Response options on page 23 General options on page 24 Choosing the options on page 19

#### Command-line conventions

Use the following conventions to add options to the command line:

- Follow the syntax correctly. The LINUX operating system is case-sensitive.
- Type each option in lower case and separate each with spaces.
- Do not use any option more than once on the command line.

Type single consecutive options as one option. For example, instead of typing this:

```
-c -r --one-file-system
you can type this:
```

-cr --one-file-system

To start the program, at the command prompt, type:

uvscan

(This example assumes that the scanner is available in your search path.)

To have the program examine a specific file or list of files, add the target directories or files to the command line after uvscan. You can also create a text file that lists your target files, then add the name of the text file to the command line.

By default, the program examines all files, no matter what their extensions. You can limit your scan by adding only those extensions you want to examine to the command line after the --extensions option, or you may exclude certain files from scans with the --exclude option.

#### See also

Configuring scans on page 14 Choosing the options on page 19

### General hints and tips

The following examples assume that the scanner is available in your search path.

To display a list of all options, with a short description of their features, type the command:

```
uvscan --help
```

To display a list of all the viruses that the program detects, type the command:

```
uvscan --virus-list
```

To display information about the version of the program, type the command:

```
uvscan --version
```

To scan all subdirectories within a directory with maximum security, type the command:

```
uvscan -r --secure target
```

To ensure maximum protection from virus attack, you must regularly update your DAT files.

#### See also

14

Preventing Infections on page 3

### **Configuring scans**

Instead of running each scan with all its options directly from the command line, you can keep the options in a separate text file, known as a task file. In the file, you can specify the actions that the scanner must take when a virus is detected. This allows you to run complete scans with ease, and at any time; you need only specify the files or directories that you want to scan.

To configure a scan:

#### Task

- Choose the command options that you want to use.
- 2 Type the command options into a text editor just as you might on the command line.
- **3** Save the text as a file the task file.
- **4** Type one of these lines at the command prompt:

```
uvscan --load file target
uvscan --config file target
```

Here, *file* is the name of the task file you created, and *target* is the file or directory you want to scan.

If the scanner detects no virus infections, it displays no output.

The following examples show how you can configure scans using task files. The examples assume the scanner is available in the search path.

#### See also

Choosing the options on page 19 Command-line conventions on page 13

### Example 1

To scan files in the /usr/docs directory according to the settings you stored in the task file, /usr/local/config1, type the command:

```
uvscan --load /usr/local/config1 /usr/docs
```

The contents of the task file /usr/local/config1, are:

```
-m /viruses --ignore-compressed --maxfilesize 4
```

They instruct the scan to move any infected files to /viruses, to ignore any compressed files in the target directory, and to examine only files smaller than 4mb.

As an alternative, you can arrange the contents of the task file as separate lines:

```
-m /usr/local/viruses
--ignore-compressed
--maxfilesize 4
```

### **Example 2**

To scan only files smaller than 4mb and to ignore any compressed files in three separate directories, type the command:

```
uvscan --load /usr/local/config1 --file mylist
```

The contents of the task file /usr/local/config1, are:

```
--ignore-compressed
--maxfilesize 4
```

The contents of the other file, mylist, are:

```
/usr/local/bin
/tmp
/etc
```

### Scheduling scans

You can use the LINUX cron scheduler to run automated scans. Cron stores the scheduling commands in its crontab files. For further information about cron and crontab, refer to your LINUX documentation or view the Help text, using the commands, man cron or man crontab.

### **Examples**

To schedule a scan to run at 18:30 (6:30 p.m.) every weekday, add the following to your crontab file:

```
30 18 * * 1-5 /usr/local/bin/uvscan
```

To schedule a scan to run and produce a summary at 11:50 p.m. every Sunday, add the following to your crontab file:

```
50 23 * * 0 /usr/local/bin/uvscan --summary
```

To schedule a scan to run on the work directory at 10:15 a.m. every Saturday in accordance with options specified in a configuration file conf1, add the following to your crontab file:

```
15 10 * * 6 /usr/local/bin/uvscan --load conf1 /work
```

To schedule a scan to run at 8:45 a.m. every Monday on the files specified in the file mylist, add the following to your crontab file:

```
45 8 * * 1 /usr/local/bin/uvscan --f /usr/local/mylist
```

### Handling viruses

If the scanner discovers a virus while scanning, it returns exit code number 13.

To clean infected files or directories, or move them to a quarantine location on your network, you can configure your scanner using one or more response options, which are described in Response options.

The following examples show how you can use these options to respond to a virus attack. The examples assume that the scanner is available in your search path.

#### See also

Exit codes on page 27 Response options on page 23

### **Example 1**

To scan and clean all files in the /usr/docs directory and all of its subdirectories, type the command:

```
uvscan -cr /usr/docs
```

### **Example 2**

To scan and clean all files in the /usr/docs directory and its subdirectories, but ignore any other file systems that are mounted, type the command:

```
uvscan -cr --one-file-system /usr/docs
```

### Example 3

To scan all files except compressed files in the /usr/docs directory and its subdirectories, and to move any infected files to / viruses, type the command:

```
uvscan -m /viruses -r --ignore-compressed /usr/docs
```

### Example 4

To scan a file with a name prefixed with "-", type the command:

```
uvscan -c -v - -myfile
```

The program scans the named file. It cleans any detected viruses and issues a progress message. This format avoids confusion between the names of the options and the name of the target. Without the "-" option, the uvscan command appears to have three options and no target:

```
uvscan -c -v -myfile
```

### Using heuristic analysis

A scanner uses two techniques to detect viruses: signature matching and heuristic analysis.

A virus signature is simply a binary pattern that is found in a virus-infected file. Using information in the DAT files, the scanner searches for those patterns. However, this approach cannot detect a new virus because its signature is not yet known, therefore the scanner uses another technique — heuristic analysis.

Programs, documents or e-mail messages that carry a virus often have distinctive features. They might attempt unprompted modification of files, invoke mail clients, or use other means to replicate themselves. The scanner analyzes the program code to detect these kinds of computer instructions. The scanner also searches for legitimate non-virus-like behavior, such as prompting the user before taking action, and thereby avoids raising false alarms.

In an attempt to avoid being detected, some viruses are encrypted. Each computer instruction is simply a binary number, but the computer does not use all the possible numbers. By searching for unexpected numbers inside a program file, the scanner can detect an encrypted virus. By using these two techniques, the scanner can detect both known viruses and many new viruses and variants. Options that use heuristic analysis include ---analyze, --manalyze, --panalyze.

See also

Scanning options on page 20

### Handling an infected file that cannot be cleaned

If the scanner cannot clean an infected file, it renames the file to prevent its use. When a file is renamed, only the file extension (typically three letters) is changed. The following table shows the method of renaming.

Table 3-1 Renaming infected files

| Original        | Renamed | Description                                                                                                    |
|-----------------|---------|----------------------------------------------------------------------------------------------------|
| Not v??         | ∨??     | File extensions that do not start with v are renamed with v as the initial letter of the file extension. For example, myfile.doc becomes myfile.voc. |
| v??             | vir     | File extensions that start with v are renamed as .vir. For example, myfile.vbs becomes myfile.vir.                                                   |
| vir,<br>v01-v99 |         | These files are recognized as already infected, and are not renamed again.                                                                           |
| <blank></blank> | vir     | Files with no extensions are given the extension, .vir.                                                                                              |

For example, if an infected file called bad.com is found, the scanner attempts to rename the file to bad.vom. However, if a file of that name already exists in the directory, the scanner attempts to rename the file to bad.vir, bad.v01, bad.v02, and so

For file extensions with more than three letters, the name is usually not truncated. For example, notepad.class becomes notepad.vlass. However, an infected file called water.vapor becomes water.vir.

### **Producing reports**

The program might take some time to complete a scan, particularly over many directories and files. However, the scanner can keep you informed of its progress, any viruses it finds, and its response to them.

The program displays this information on your screen if you add the --summary or --verbose option to the command line.

The --verbose option tells you which files the program is examining.

When the scan finishes, the --summary option identifies the following:

- How many files were scanned.
- How many files were cleaned.
- How many files were not scanned.
- How many infected files were found.

#### See also

Response options on page 23

### Example

In the report below, both the --summary and --verbose options were used for scanning files in the /usr/data directory.

```
$ uvscan --summary --verbose /usr/data
Scanning /usr/data/*
Scanning file /usr/data/command.com
Scanning file /usr/data/grep.com
Summary report on /usr/data/*
   Total files: .....
   Clean: .....
                                2
   Not scanned: .....
                                0
   Possibly Infected: .....
```

To determine the time taken for the scan, you may use the LINUX time command.

### XML reports

You can generate an XML format report using the XMLPATH switch. For example, run the following command from the install directory:

```
uvscan . --XMLPATH=report.xml --RPTALL
```

This will generate a file called **report.xml** with the following content.

```
<?xml version="1.0" encoding="utf-8"?>
<!-- Scan Results -->
<uvscan>
<Preamble>
<Product name value="Trellix Command Line Scanner for Linux32" />
<Version value="6.0.4.564" />
<License info value="(408) 988-3832 LICENSED COPY - May 09 2013" />
<AV Engine version value="5600.1067" />
<Dat set version value="7057" />
</Preamble>
<Date Time value="2013-May-09 13:38:16" />
<Options value=". --XMLPATH=report.xml --RPTALL " />
<File name="/usr/local/uvscan/avvclean.dat" status="ok" />
<File name="/usr/local/uvscan/avvnames.dat" status="ok" />
<File name="/usr/local/uvscan/avvscan.dat" status="ok" />
<File name="/usr/local/uvscan/config.dat" status="ok" />
<File name="/usr/local/uvscan/liblnxfv.so.4" status="ok" />
<File name="/usr/local/uvscan/report.xml" status="ok" />
<File name="/usr/local/uvscan/runtime.dat" status="ok" />
<File name="/usr/local/uvscan/uvscan" status="ok" />
<File name="/usr/local/uvscan/vcl604upg.pdf" status="ok" />
<summary On-Path="/usr/local/uvscan/" Total-files="14" Clean="10" Not-Scanned="4" Possibly-Infected="0" />
<Time value="00:00.01" />
</uvscan>
```

#### See also

Schema for the XML reports on page 4

### Choosing the options

The following sections describe the options you can use to target your scan:

- Scanning options.
- Response options.
- General options.
- Options in alphabetic order.

The descriptions use the following conventions to identify the options or required parameters:

- Short versions of each command option appear after a single dash (-).
- Long versions of each command option, if any, appear after two dashes (--).
- Variables, such as file names or paths, appear in italics within brackets (< >).

#### See also

```
Scanning options on page 20
Response options on page 23
General options on page 24
Options in alphabetic order on page 24
Command-line conventions on page 13
```

## **Scanning options**

Scanning options describe how and where each scan looks for infected files. You can use a combination of these options to customize the scan to suit your needs.

Table 3-2 Scanning options

| Option                                                            | Description                                                                                                    |
|-------------------------------------------------------------------|----------------------------------------------------------------------------------------------------|
| afc <size></size>                                                 | Specify the file cache size.                                                                                                    |
|                                                                   | By default, the cache size is 12MB. A larger cache size can improve scanning performance in some cases, unless the computer has low memory. The range of sizes allowed is 8mb to 512mb. Specify the size in megabytes. For example,afc 64 specifies 64MB of cache.                                                                                                    |
| allole                                                            | Check every file for OLE objects.                                                                                                    |
| analyze                                                           | Use heuristic analysis to find possible new viruses in clean files.                                                                                                    |
| analyse                                                           | This step occurs after the program has checked the file for other viruses.                                                                                                    |
|                                                                   | For macro viruses only, usemanalyze.                                                                                                    |
|                                                                   | For program viruses only, usepanalyze.                                                                                                    |
| ascii                                                             | Displays filenames as ASCII text.                                                                                                    |
| atime-preserve                                                    | Preserve the last-accessed time and date for files that are scanned.                                                                                                    |
| p<br>plad                                                         | Some backup software archives only changed files, and determines this information from each file's last-accessed date (or 'a-time'). Normally, scanning changes that date. This option will preserve the date, enabling the backup software to work as intended. Sometimes when this option is used, the file date is not preserved; if a file contains a virus, or the scan was started by a user who does not own the file, the file date is changed. |
| config <file></file>                                              | un the options specified in <file>.</file>                                                                                                    |
|                                                                   | You cannot nest configuration files within other configuration files.                                                                                                    |
| d <directory></directory>                                         | Specify the location of the DAT files — avvscan.dat, avvnames.dat, and avvclean.dat.                                                                                                    |
| dat <directory>data-directory <directory></directory></directory> | If you do not use this option in the command line, the program looks in the same directory from where it was executed.                                                                                                    |
| uata-unectory vunectory>                                          | If it cannot find these data files, the program issues exit code 6.                                                                                                    |
| decompress                                                        | Decompress DAT files after an update.                                                                                                    |
| exclude <file></file>                                             | Exclude the directories or files from the scan as specified in <file>.</file>                                                                                                    |
|                                                                   | List the complete path to each directory or file on its own line. You may use wildcards, * and ?.                                                                                                    |
| е                                                                 | Quit and display an error message if an error occurs.                                                                                                    |
| exit-on-error                                                     | The error message indicates the severity of the error.                                                                                                    |
| extensions                                                        | Examine files that have the specified extensions.                                                                                                    |
| <ext1[,ext2,]></ext1[,ext2,]>                                     | You can specify as many extensions as you want. Separate each with a comma, but without a space. If you choose this option, the program scans only susceptible files, files with execute permissions, and those you specify here.                                                                                                    |
|                                                                   | To see the list of susceptible files, use theextlist option.                                                                                                    |

Table 3-2 Scanning options (continued)

| Option Description             |                                                                                                    |  |
|--------------------------------|----------------------------------------------------------------------------------------------------|--|
| •                              | ·                                                                                                    |  |
| extra <file></file>            | Specify the full path and file name of any extra.dat file.                                                                                                    |  |
|                                | If you do not specify this option in the command line, the program looks in the same directory from where it was executed.                                                                                                    |  |
|                                | If it cannot find this file, the program issues exit code 6.                                                                                                    |  |
| fam                            | Find all macros, not just macros suspected of being infected.                                                                                                    |  |
|                                | The scanner treats any macro as a possible virus and reports that the file contains macros. However, the macros are not removed. If you suspect that you have an infection in a file, you can remove all macros from the file using thefam andcleandocall ordam options (listed under response options) together, although you should only do this with caution. |  |
| f <file></file>                | Scan the directories or files as specified in <i><file></file></i> .                                                                                                    |  |
| file <file></file>             |                                                                                                    |  |
| floppya                        | Scan the boot sector of the disk in drive A or B.                                                                                                    |  |
| floppyb                        | This option is for Intel-based Linux systems only.                                                                                                    |  |
| hidemd5                        | This option allows the display of MD5 checksum of infected files to be hidden, if required.                                                                                                    |  |
| ignore-compressed              | Ignore compressed executables created with file-compression programs.                                                                                                    |  |
| nocomp                         | Although this option reduces the scanning time, it increases the threat because these file types are not scanned.                                                                                                    |  |
| ignore-links                   | Do not resolve any symbolic links and do not scan the link targets.                                                                                                    |  |
|                                | Normally, the program follows each symbolic link and scans the linked file.                                                                                                    |  |
| jsonpath <filename></filename> | Create JSON report.                                                                                                    |  |
| load <file></file>             | Seeconfig option.                                                                                                    |  |
| mailbox                        | Scan plain-text mailboxes.                                                                                                    |  |
|                                | These include Eudora, PINE, and Netscape. Most mailboxes will be in MIME format, and therefore themime option is also required.                                                                                                    |  |
|                                | This option does not clean or rename infected mail items; you must first extract them from the mailbox.                                                                                                    |  |
| manalyze                       | Use heuristic analysis to identify potential macro viruses.                                                                                                    |  |
| manalyse<br>macro-heuristics   | (In Microsoft Word, you can automate a task by using a macro - a group of Word commands that run as a single command.)                                                                                                    |  |
| macro meanstres                | This is a subset ofanalyze.                                                                                                    |  |
| maxfilesize <size></size>      | Examine only those files smaller than the specified size.                                                                                                    |  |
|                                | Specify the file size in megabytes. For example, maxfilesize 5 means scan only files that are smaller than 5MB.                                                                                                    |  |
| memsize                        | Set maximum size of file that will be cached in memory for scanning, in Kb.                                                                                                    |  |
| mime                           | Scan MIME-encoded files.                                                                                                    |  |
|                                | This type of file is not scanned by default.                                                                                                    |  |
| noboot                         | Do not scan the boot sector.                                                                                                    |  |

Table 3-2 Scanning options (continued)

| Option           | Description                                                                                                    |
|------------------|----------------------------------------------------------------------------------------------------|
| nodecrypt        | Do not decrypt Microsoft Office compound documents that are password-protected. By default, macros inside password-protected compound documents are scanned by employing password cracking techniques. If, for reasons of security, you do not require these techniques, use this option. Password cracking does not render the file readable. |
| nocomp           | See ignore-compressed.                                                                                                    |
| nodoc            | Do not scan Microsoft Office document files.                                                                                                    |
|                  | This includes Microsoft Office documents, OLE2, CorelDraw, PowerPoint, WordPerfect, RTF, Visio, Adobe PDF 5, Autodesk Autocad 2000, and Corel PhotoPaint 9 files.                                                                                                    |
| noexpire         | Do not issue a warning if the DAT files are out of date.                                                                                                    |
| nojokes          | Do not scan files that contain HTML, JavaScript, Visual Basic, or Script Component Type Libraries.                                                                                                    |
|                  | This type of file is normally scanned by default. Stand-alone Javascript and Visual Basic Script files will still be scanned.                                                                                                    |
| one-file-system  | Scan an entire directory tree without scanning mounted file systems, if you use this option in conjunction with thesub option.                                                                                                    |
|                  | Normally, the program treats a mount point as a subdirectory and scans that file system. This option prevents the scan from running in subdirectories that are on a different file system to the original directory.                                                                                                    |
| panalyze         | Use heuristic analysis to identify potential program viruses.                                                                                                    |
| panalyse         | By default, the program scans only for known viruses. Thepanalyze option is a subset ofanalyze.                                                                                                    |
| program          | Scan for potentially unwanted applications.                                                                                                    |
|                  | Some widely available applications, such as "password crackers" can be used maliciously or can pose a security threat.                                                                                                    |
| quitcontainer    | Exit the container mid-decoding/reading phase.                                                                                                    |
| r                | Examine any subdirectories in addition to the specified target directory.                                                                                                    |
| recursive<br>sub | By default, the scanner examines only the files within the specified directory.                                                                                                    |
| secure           | Examine all files, unzip archive files and use heuristic analysis.                                                                                                    |
|                  | This option activates theanalyze andunzip options. If theselected andextensions options are in the command line, they are ignored.                                                                                                    |
| showcomp         | Report any files that are packaged.                                                                                                    |
| showencrypted    | Display encrypted documents.                                                                                                    |
|                  | This switch retains the 5800 reporting behavior while scanning encrypted MS Office and PDF documents (without this parameter, the 5900 engine by default reverts to 5700 reporting behavior). The reporting of encrypted files is performed by using this parameter as these files are not reported by default.                                |
| s<br>selected    | Look for viruses in any file that has execute permissions, and in all files that are susceptible to virus infection.                                                                                                    |
|                  | By default, all files are scanned. By scanning only files that are susceptible to virus infection, the program can scan a directory faster.                                                                                                    |
|                  | To see the list of susceptible files, use theextlist option.                                                                                                    |

Table 3-2 Scanning options (continued)

| Option                        | Description                                                                                                    |
|-------------------------------|----------------------------------------------------------------------------------------------------|
| sub                           | See -r.                                                                                                    |
| threads <nthreads></nthreads> | Scan multithreaded with specified number of threads.                                                                                       |
| timeout <seconds></seconds>   | Set the maximum time to scan any one file.                                                                                                 |
| unzip                         | Scan inside archive files, such as those saved in ZIP, LHA, PKarc, ARJ, TAR, CHM, and RAR formats.                                         |
|                               | If used withclean, this option attempts to clean non-compressed files inside .ZIP files only. No other archive formats can be cleaned.     |
|                               | The program cannot clean infected files found within any other archive format; you must first extract them manually from the archive file. |
| xmlpath <filename></filename> | Create XML report                                                                                                    |

#### See also

Using heuristic analysis on page 17 Configuring scans on page 14 Scheduling scans on page 16 Exit codes on page 27 General options on page 24 Response options on page 23

### **Response options**

Response options determine how your scanner responds to an infection. You can use a combination of these options to customize the scan. None of the options in Table 3-3 occur automatically. To activate each option, specify it in the command line.

**Table 3-3 Response options** 

| - · · · · · · · · · · · · · · · · |                                                                                                    |
|-----------------------------------|----------------------------------------------------------------------------------------------------|
| Option                            | Definition                                                                                                    |
| c                                 | Automatically remove any viruses from infected files.                                                                                                    |
| clean                             | By default, the program states only that infections were found but does not try to clean the infected file. If the program cannot clean the file, it displays a warning message. If you use this option, repeat the scan to ensure that there are no more infections.                                                                                                    |
| cleandocall                       | Delete all macros in a file if an infected macro is found.                                                                                                    |
| dam                               | If you suspect that a file is infected, you can choose to remove all macros from the file to prevent any exposure to a virus. To pre-emptively delete all macros in a file, use this option withfam (listed under scanning options), although you should do this with caution. If you use these two options together, all found macros are deleted, regardless of the presence of an infection. |
| delete                            | Automatically delete any infected files that are found.                                                                                                    |
| m <directory></directory>         | Move any infected files to a quarantine location as specified.                                                                                                    |
| move <directory></directory>      | When the program moves an infected file, it replicates the full directory path of the infected file inside the quarantine directory so you can determine the original location of the infected file.                                                                                                    |
|                                   | If you use this option withclean, the program copies the infected files to a quarantine location and tries to clean the original. If the program cannot clean the original, it deletes the file.                                                                                                    |
| norename                          | Do not rename an infected file that cannot be cleaned.                                                                                                    |

#### See also

Scanning options on page 20 Handling an infected file that cannot be cleaned on page 17

### **General options**

General options provide help or give extra information about the scan. You may use a combination of these options to customize the scan. None of the options in Table 3-4 occur automatically. To activate each option, specify it as part of the command line.

**Table 3-4 General options** 

| Option                     | Definition                                                                                                    |
|----------------------------|----------------------------------------------------------------------------------------------------|
| extlist                    | Display a list of all file extensions that are susceptible to infection.                                                        |
|                            | In other words, those file extensions that are scanned whenselected is set.                                                     |
| h                          | List the most commonly used options, with a short description.                                                                  |
| help                       | For a full description, use man uvscan.                                                                                         |
| html <filename></filename> | Create a file containing the results in HTML format.                                                                            |
| summary                    | Produce a summary of the scan.                                                                                                  |
|                            | This includes the following:                                                                                                    |
|                            | How many files were examined.                                                                                                   |
|                            | How many infected files were found.                                                                                             |
|                            | How many viruses were removed from infected files.                                                                              |
| v                          | Display a progress summary during the scan.                                                                                     |
| verbose                    |                                                                                                    |
| version                    | Display the scanner's version number.                                                                                           |
| virus-list                 | Display the name of each virus that the scanner can detect.                                                                     |
|                            | This option produces a long list, which is best viewed from a text file. To do this, redirect the output to a file for viewing. |

#### See also

Producing reports on page 18 Contact information on page 8

## Options in alphabetic order

For convenience, the options are repeated in this section in alphabetic order. For fuller descriptions, see the previous sections.

**Table 3-5 Option definitions** 

| Option            | Definition                        |
|-------------------|-----------------------------------|
| afc <size></size> | Specify the file cache size.      |
| allole            | Check every file for OLE objects. |

Table 3-5 Option definitions (continued)

| Option                                   | Definition                                                                           |
|------------------------------------------|--------------------------------------------------------------------------------------|
| •                                        |                                                                                      |
| analyse                                  | Same asanalyze.                                                                      |
| analyze                                  | Use heuristic analysis to find possible new viruses in clean files.                  |
| ascii                                    | Displays filenames as ASCII text.                                                    |
| atime-preserve                           | Preserve the last-accessed time and date for files that are scanned.                 |
| c                                        | Same asclean.                                                                        |
| clean                                    | Automatically remove any viruses from infected files.                                |
| cleandocall                              | Same as <b>dam</b> .                                                                 |
| config <file></file>                     | Run the options specified in <file>.</file>                                          |
| d <directory></directory>                | Same asdat <directory>.</directory>                                                  |
| dam                                      | Delete all macros in a file if an infected macro is found.                           |
| dat <directory></directory>              | Specify the location of the DAT files - avvscan.dat, avvnames.dat, and avvclean.dat. |
| data-directory <directory></directory>   | Same asdat <directory>.</directory>                                                  |
| decompress                               | Decompress DAT files after an update.                                                |
| delete                                   | Automatically delete any infected files that are found.                              |
| е                                        | Same asexit-on-error.                                                                |
| exclude <file></file>                    | Exclude the directories or files from the scan as specified in <file>.</file>        |
| exit-on-error                            | Quit and display an error message if an error occurs.                                |
| extensions <ext1[,ext2,]></ext1[,ext2,]> | Examine files that have the specified extensions.                                    |
| extlist                                  | Display a list of all file extensions that are susceptible to infection.             |
| extra <file></file>                      | Specify the full path and file name of any extra.dat file.                           |
| f <file></file>                          | Same asfile <file>.</file>                                                           |
| fam                                      | Find all macros, not just macros suspected of being infected.                        |
| file <file></file>                       | Scan the directories or files as specified in <file>.</file>                         |
| floppyafloppyb                           | Scan the boot sector of the disk in drive A or B.                                    |
| h                                        | Same ashelp.                                                                         |
| help                                     | List the most commonly used options, with a short description.                       |
| html <filename></filename>               | Create a file containing the results in HTML format.                                 |
| ignore-compressed                        | Ignore compressed files.                                                             |
| ignore-links                             | Do not resolve any symbolic links and do not scan the link targets.                  |
| jsonpath <filename></filename>           | Create JSON report.                                                                  |
| load <file></file>                       | Same asconfig <file>.</file>                                                         |
| m <directory></directory>                | Same asmove <directory>.</directory>                                                 |
| macro-heuristics                         | Same asmanalyze.                                                                     |
|                                          |                                                                                      |

Table 3-5 Option definitions (continued)

| Option                        | Definition                                                                                                    |
|-------------------------------|----------------------------------------------------------------------------------------------------|
| mailbox                       | Scan plain-text mailboxes.                                                                                                    |
| manalyse                      | Same asmanalyze.                                                                                                    |
| manalyze                      | Use heuristic analysis to identify potential macro viruses.                                                                    |
| maxfilesize <size></size>     | Examine only those files smaller than the specified size.                                                                      |
| memsize                       | Set maximum size of file that will be cached in memory for scanning, in Kb.                                                    |
| mime                          | Scan MIME-encoded files.                                                                                                    |
| move <directory></directory>  | Move any infected files to a quarantine location as specified.                                                                 |
| noboot                        | Do not scan the boot sector.                                                                                                   |
| nocomp                        | Same asignore-compressed.                                                                                                    |
| nodecrypt                     | Do not decrypt Microsoft Office compound documents that are password-protected.                                                |
| nodoc                         | Do not scan Microsoft Office document files.                                                                                   |
| noexpire                      | Do not issue a warning if the DAT files are out of date.                                                                       |
| nojokes                       | Do not report any joke programs.                                                                                               |
| norename                      | Do not rename an infected file that cannot be cleaned.                                                                         |
| noscript                      | Do not scan files that contain HTML, JavaScript, Visual Basic, or Script Component Type Libraries.                             |
| one-file-system               | Scan an entire directory tree without scanning mounted file systems, if you use this option in conjunction with thesub option. |
| p                             | Same asatime-preserve.                                                                                                    |
| panalyse                      | Same aspanalyze.                                                                                                    |
| panalyze                      | Use heuristic analysis to identify potential program viruses.                                                                  |
| plad                          | Same asatime-preserve.                                                                                                    |
| program                       | Scan for potentially unwanted applications.                                                                                    |
| quitcontainer                 | Exit the container mid-decoding/reading phase.                                                                                 |
| r                             | Same assub.                                                                                                    |
| recursive                     | Same assub.                                                                                                    |
| S                             | Same asselected.                                                                                                    |
| secure                        | Examine all files, unzip archive files and use heuristic analysis.                                                             |
| selected                      | Look for viruses in any file that has execute permissions, and in all files that are susceptible to virus infection.           |
| showcomp                      | Report any files that are packaged.                                                                                            |
| showencrypted                 | Display encrypted documents.                                                                                                   |
| sub                           | Examine any subdirectories in addition to the specified target directory.                                                      |
| summary                       | Produce a summary of the scan.                                                                                                 |
| threads <nthreads></nthreads> | Scan multithreaded with specified number of threads.                                                                           |

### Table 3-5 Option definitions (continued)

| Option                        | Definition                                                                                         |
|-------------------------------|----------------------------------------------------------------------------------------------------|
| timeout <seconds></seconds>   | Set the maximum time to scan any one file.                                                         |
| unzip                         | Scan inside archive files, such as those saved in ZIP, LHA, PKarc, ARJ, TAR, CHM, and RAR formats. |
| V                             | Same asverbose.                                                                                    |
| verbose                       | Display a progress summary during the scan.                                                        |
| version                       | Display the scanner's version number.                                                              |
| virus-list                    | Display the name of each virus that the scanner can detect.                                        |
| xmlpath <filename></filename> | Create XML report.                                                                                 |

#### See also

Scanning options on page 20 Response options on page 23 General options on page 24

### **Exit codes**

When it exits, Command Line Scanner for LINUX returns a code to identify any viruses or problems that were found during a scan.

#### Table 3-6 Exit codes

| Code | Description                                                                                                    |
|------|----------------------------------------------------------------------------------------------------|
| 0    | The scanner found no viruses or other potentially unwanted software and returned no errors.                            |
| 2    | Integrity check on a DAT file failed.                                                                                  |
| 6    | A general problem occurred.                                                                                            |
| 8    | The scanner could not find a DAT file.                                                                                 |
| 12   | The scanner tried to clean a file, and that attempt failed for some reason, and the file is still infected.            |
| 13   | The scanner found one or more viruses or hostile objects - such as a Trojan-horse program, joke program, or test file. |
| 15   | The scanner's self-check failed; it may be infected or damaged.                                                        |
| 19   | The scanner succeeded in cleaning all infected files.                                                                  |

## **Preventing Infections**

Command Line Scanner for LINUX is an effective tool for preventing infections, and it is most effective when combined with regular backups, meaningful password protection, user training, and awareness of threats from viruses and other potentially unwanted software.

To create a secure system environment and minimize the chance of infection, we recommend that you do the following:

- Install Command Line Scanner for LINUX software and other Trellix anti-virus software where applicable.
- Include a uvscan command in a crontab file.
- Make frequent backups of important files. Even if you have Command Line Scanner for LINUX software to prevent infections, damage from fire, theft, or vandalism can render your data unrecoverable without a recent backup.

### Detecting new and unidentified viruses

To offer the best virus protection possible, we continually update the definition (DAT) files that the Command Line Scanner for LINUX software uses to detect viruses and other potentially unwanted software. For maximum protection, you should regularly retrieve these files.

We offer free online DAT file updates for the life of your product, but cannot guarantee they will be compatible with previous versions. By updating your software to the latest version of the product and updating regularly to the latest DAT files, you ensure complete virus protection for the term of your software subscription or maintenance plan.

### Why do I need new DAT files?

Hundreds of new viruses appear each month. Often, older DAT files cannot detect these new variations. For example, the DAT files with your original copy of Command Line Scanner for LINUX might not detect a virus that was discovered after you bought the product.

#### See also

Contact information on page 8

### **Updating your DAT files**

DAT files are contained in a single compressed file that you can download from the internet.

#### Task

- 1 Navigate to this URL: https://update.nai.com/products/commonupdater/current/vscandat1000/dat/0000.
- Look for a filename that is of the format avvdat-nnnn.zip, where nnnn is the DAT version number.

#### **Tasks**

Using the new DAT files: on page 30

#### Using the new DAT files:

#### Task

- **1** Create a download directory.
- Change to the download directory, and download the new compressed file from the source you have chosen.
- Type this command to move the DAT files to the directory where your software is installed. Name the file using lower case.

```
mv *.dat installation-directory
```

Here, *installation-directory* is the directory where you installed the software.

Your computer overwrites the old DAT files with the new files. Your anti-virus software will now use the new DAT files to scan for viruses.

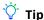

After an update, run the following command once to decompress the newly downloaded DATs and accelerate the time for subsequent initializations: uvscan --decompress

This product is not suitable for on-access (single file) scanning.

#### Sample update script for LINUX

The following script retrieves the most recent DAT files from the Trellix website. It is provided as an example, for you to use and modify for your environment. It has not been thoroughly tested.

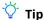

This script should be executed from the directory where uvscan has been installed. The EMAIL\_ADDRESS variable needs to be set to a valid email address.

```
#!/bin/sh
# Copyright (C) 2022 Musarubra US LLC. All Rights Reserved.
# required programs: tar|unzip, wget|curl, sed, awk, echo, cut, ls, printf
# defaults: do not modify
unset md5checker leave files debug
# change these variables to match your environment
# install dir must be a directory and writable
install_dir=`dirname "$0"
# tmp dir must be a directory and writable
tmp dir="/tmp/dat-update"
\# optional: this prg is responsible for calculating the md5 for a file
md5checker="md5sum"
# The package type that the DATs will be downloaded in. Set it to
# TAR to get the DATs in a tar archive. Set it to ZIP to get the
# DATs in a ZIP archive.
#PACKAGE TYPE="TAR"
PACKAGE TYPE="ZIP"
# change these variables to set your preferences
```

```
# set to non-empty to leave downloaded files after the update is done
#leave_files="true"
# show debug messages (set to non-empty to enable)
#debug=yes
# set to non-empty to use curl for downloading
# otherwise, wget is used by default
#use_curl=yes
# these variables are normally best left unmodified
#-----
UVSCAN EXE="uvscan"
UVSCAN SWITCHES=""
#-----
Cleanup()
   if [ -z "$leave_files" ] ; then
    for f in "$avvdat ini" "$download" ; do
          [ -n "$f" -a -e "$f" ] && rm -f "$f"
   fi
exit error()
    [ -n "$1" ] && printf "$prgname: ERROR: $1\n"
   Cleanup ; exit 1
print_debug()
    [ -n "$debug" ] && printf "$prgname: [debug] $@\n"
# Function to parse avvdat.ini and return, via stdout, the
 contents of a specified section. Requires the avvdat.ini
 file to be available on stdin.
# $1 - Section name
FindINISection()
   unset section found
   section_name="[$1]"
   while read line ; do
       if [ "$line" = "$section_name" ] ; then
           section_found="true"
       elif [ -n "$section found" ] ; then
           if [ "`echo $line | cut -c1`" != "[" ] ; then
               [ -n "$line" ] && printf "$line\n"
           else
               unset section found
           fi
       fi
   done
}
# Function to return the DAT version currently installed for
# use with the command line scanner
# $1 - uvscan exe (including path)
# $2 - any extra switches for uvscan
GetCurrentDATVersion()
{
   dirname=`dirname "$1"`
   uvscan bin=`basename "$1"`
   output=`(cd "$dirname"; "./$uvscan bin" $2 --version )`
   [ $? -eq 0 ] || return 1
   lversion=`printf "\$output\n" \mid grep "Dat set version:" \mid
       cut -d' ' -f4`
   printf "${lversion}.0\n"
   return 0
```

```
# Function to download a specified file from update.nai.com
# $1 - Path on http server
# $2 - name of file to download.
# $3 - download type (either bin or ascii)
# $4 - download directory
DownloadFile()
    [ "$3" = "bin" -o "$3" = "ascii" ] || return 1
    dtype="$3"
    if [ -n "$use curl" ] ; then
        print_debug "using curl to download files..."
        print debug "downloading file '$2' into '$4'"
        curl http://update.nai.com/$1/$2 \
        -o $4/$2 \
        -s" | sh || return 1
        print debug "using wget to download files..."
        print_debug "downloading file '$2' into '$4'"
        wget http://update.nai.com/$1/$2 \
        -0 $4/$2 \
        -q -r" | sh || return 1
    fi
    return 0
# Function to check the specified file against its expected size, checksum and MD5 checksum.
 $1 - File name (including path)
# $2 - expected size
# $3 - MD5 Checksum
ValidateFile()
    # Check the file size matches what we expect...
    size=`ls -l "$1" | awk ' { print $5 } '`
[ -n "$size" -a "$size" = "$2" ] || return 1
    \ensuremath{\sharp} make md5 check optional. return "success" if there's no support
    [ -z "$md5checker" -o "(" ! -x "`which $md5checker 2> /dev/null`" \
    ")" ] && return 0
    \# Check the md5 checksum... md5_csum=`$md5checker "$1" 2>/dev/null | cut -d' ' -f1`
    [-n] "$md5 csum" -a "$md5 csum" = "$3" ] # return code
}
# Function to extract the listed files from the given zip file.
# $1 - directory to install to
# $2 - downloaded file.
# $3 - list of files to install
Update_ZIP()
    unset flist
    for file in $3 ; do
        fname=`printf "file\n" | awk -F':' ' { print $1 } '`
        flist="$flist $fname"
    done
    # Backup any files about to be updated...
     ! -d "backup" ] && mkdir backup 2>/dev/null
    [ -d "backup" ] && cp $flist "backup" 2>/dev/null
    # Update the DAT files.
    print debug "uncompressing '$2'..."
    unzip -o -d $1 $2 $flist >/dev/null || return 1
    for file in $3 ; do
        fname=`printf "file\n" | awk -F':' ' { print $1 } '`
        permissions=`printf "file\n" | awk -F':' ' { print $NF } '`
        chmod "$permissions" "$1/$fname"
    done
```

```
return 0
Update TAR()
    unset flist
    for file in $3; do
        fname=`printf "$file\n" | awk -F':' ' { print $1 } '`
        flist="$flist $fname"
    # Backup any files about to be updated...
    [! -d "backup"] && mkdir backup 2>/dev/null
    [ -d "backup" ] && cp $flist backup 2>/dev/null
    # Update the DAT files.
    print_debug "extracting '$2'..."
    cat \$\overline{2} 2>/dev/null | (cd \$1 ; tar -xf - \$flist >/dev/null 2>/dev/null ) || return 1
    for file in $3; do
        fname=`printf "$file\n" | awk -F':' ' { print $1 } '` permissions=`printf "$file\n" | awk -F':' ' { print $NF } '`
        chmod "$permissions" "$1/$fname"
    return 0
}
# globals
prgname=`basename "$0"`
unset perform update avvdat ini download
# sanity checks
[ -d "$tmp dir" ] || mkdir -p "$tmp dir" 2>/dev/null
[ -d "$tmp_dir" ] || exit_error "directory '$tmp_dir' does not exist." [ -x "$install_dir/$UVSCAN_EXE" ] \
|| exit error "could not find uvscan executable"
# Download avvdat ini to parse the DAT set properties (version, location, etc.)
DownloadFile "products/commonupdater" "avvdat.ini" "ascii" "$tmp_dir" \
|| exit_error "downloading avvdat.ini"
avvdat_ini="$tmp_dir/avvdat.ini"
# Did we get avvdat.ini?
[ -r "$avvdat ini" ] || exit error "unable to get avvdat.ini file"
ini section=AVV-$PACKAGE TYPE
file list="avvscan.dat:444 avvnames.dat:444 avvclean.dat:444"
# Get the version of the installed DATs...
current version=`GetCurrentDATVersion "$install dir/$UVSCAN EXE" "$UVSCAN SWITCHES"`
[ -n "$current_version" ] \
|| exit_error "unable to get currently installed DAT version."
current major=`echo "$current version" | cut -d. -f-1
current_minor=`echo "$current_version" | cut -d. -f2-`
# curl and wget transfers text without EOL conversion
\# converting ascii transfers to *nix EOL in the downloaded INI file
sed -i 's/\r//g' "$avvdat ini"
# parse INI file
INISection=`FindINISection "$ini section" < $avvdat ini`</pre>
[ -n "$INISection" ] \
|| exit_error "unable to get section $ini_section from avvdat.ini"
unset major ver file name file path file size md5
# Some INI sections have the MinorVersion field missing.
minor ver=0 # To work around this, we will initialise it to 0.
# Parse the section and keep what we are interested in.
for field in $INISection ; do
    name=`echo "$field" | awk -F'=' ' { print $1 } '`
value=`echo "$field" | awk -F'=' ' { print $2 } '`
```

```
case $name in
                 "DATVersion") major ver=$value ;; # available: major
                 "MinorVersion") minor_ver=$value ;; # available: minor
                 "FileName") file name="$value" ;; # file to download
                 "FilePath") file_path=$value ;; # path on FTP server
                 "FileSize") file size=$value ;; # file size
                 "MD5") md5=$value ;; # MD5 checksum
         esac
done
 # sanity check
[ -n "$major_ver" -a -n "$minor_ver" -a -n "$file_name" \ -a -n "$file_path" -a -n "$file_size" -a -n "$md5" ] \
|| exit error "avvdat.ini: '[$ini section]' has incomplete data"
 [ "(" "$current_major" -lt "$major ver" ")" -o "(" \
 "$current_major" -eq "$major_ver" -a \
"$current minor" -lt "$minor ver" ")" ] && perform update="yes"
if [ -n "$perform_update" ] ; then
printf "$prgname: Performing an update ($current_version -> $major_ver.$minor_ver)\n"
BASE PATH=""
[ $PACKAGE TYPE == "ZIP" ] && BASE PATH="products/commonupdater"
# Download the dat files...
DownloadFile "$BASE PATH$file path" "$file name" "bin" "$tmp dir" \
|| exit error "downloading '$file name'"
download="$tmp_dir/$file_name"
 # Did we get the dat update file?
 [ -r "$download" ] || exit error "unable to get $file name file"
ValidateFile "$download" "$file size" "$md5" \
 || exit_error "DAT update failed - File validation failed"
\label{local_partial} \mbox{Update} \begin{tabular}{lllll} \mbox{ "$file list" } \mbox{ } \mbox{ } \
 || exit error "updating DATs from file '$download'"
\ensuremath{\sharp} Check the new version matches the downloaded one...
new version=`GetCurrentDATVersion "$install dir/$UVSCAN EXE" "$UVSCAN SWITCHES"`
 [-n "$new version" ] \
 || exit_error "unable to get newwly installed DAT version."
new_major=`echo "$new_version" | cut -d. -f-1
new_minor=`echo "$new_version" | cut -d. -f2-
if [ "$new major" = "$major ver" -a "$new minor" = "$minor ver" ]
then printf "$prgname: DAT update succeeded $current_version -> $new_version\n"
else exit error "DAT update failed - installed version different than expected\n"
fi
else
         printf "$prgname: DAT already up to date ($current version) \n"
Cleanup ; exit 0
```

## Schema for the XML reports

The formal schema for the XML reports is as follows:

```
<?xml version="1.0" encoding="UTF-8"?>
<!--W3C Schema for the CLS 6.0 XML Report format-->
<xs:schema xmlns:xs="http://www.w3.org/2001/XMLSchema">
<xs:element name="Scan">
<xs:complexType>
<xs:sequence>
<xs:element ref="Preamble"/>
<xs:element ref="Date Time"/>
<xs:element ref="Options"/>
<xs:group ref="FileSummary" maxOccurs="unbounded" minOccurs="0"/>
<xs:element ref="Time"/>
</xs:sequence>
</xs:complexType>
</xs:element>
<xs:element name="Preamble">
<xs:complexType>
<xs:sequence>
<xs:element ref="Product name"/>
<xs:element ref="Version"/>
<xs:element ref="License info"/>
<xs:element ref="AV Engine version"/>
<xs:element ref="Dat set version"/>
<xs:element ref="Extra Dat Info" minOccurs="0"/>
</xs:sequence>
</xs:complexType>
</xs:element>
<xs:element name="Date Time">
<xs:complexType>
<xs:attribute name="value" type="xs:string" use="required"/>
</xs:complexType>
</xs:element>
<xs:element name="Options">
<xs:complexType>
<xs:attribute name="value" type="xs:string" use="required"/>
</xs:complexType>
</xs:element>
<xs:element name="Time">
<xs:complexType>
<xs:attribute name="value" type="xs:string" use="required"/>
</xs:complexType>
</xs:element>
<xs:group name="FileSummary">
<xs:sequence>
<xs:element ref="File" maxOccurs="unbounded" minOccurs="0"/>
<xs:element ref="Summary" maxOccurs="unbounded"/>
</xs:sequence>
</xs:group>
<xs:element name="File">
<xs:complexType>
<xs:attribute name="status" type="xs:string" use="required"/>
<xs:attribute name="name" type="xs:string" use="required"/>
<xs:attribute name="virus-name" type="xs:string" use="optional"/>
<xs:attribute name="detection-type" type="xs:string" use="optional"/>
</xs:complexType>
</xs:element>
<xs:element name="Summary">
<xs:complexType>
<xs:attribute name="Total-processes" type="xs:int" use="optional"/>
<xs:attribute name="On-Path" type="xs:string" use="optional"/>
<xs:attribute name="Total-files" type="xs:int" use="optional"/>
<xs:attribute name="Total-Objects" type="xs:int" use="optional"/>
<xs:attribute name="Possibly-Infected" type="xs:int" use="optional"/>
<xs:attribute name="Objects-Possibly-Infected" type="xs:int" use="optional"/>
<xs:attribute name="Not-Scanned" type="xs:int" use="optional"/>
```

The following table lists the Status attributes and the description for each attribute.

#### Table A-1 Status attribute description

| Tuble A 1 Status attribute description |                                                                                                    |
|----------------------------------------|----------------------------------------------------------------------------------------------------|
| Status attributes                      | Description                                                                                                    |
| ok                                     | The object was scanned ok.                                                                                                    |
| infected                               | Virus-name and detection-type will contain further detail.                                                                                                    |
| corrupted                              | The object is corrupt. This message is usually issued for files within archives; for example, a corrupted .ZIP file.                                             |
| error locked                           | The object could not be opened for reading or data could not be read from the object.                                                                            |
| password-protected                     | The object is encrypted and the engine does not understand the encryption method. This value is usually issued for compressed files that are password-protected. |
| packaged                               | The object is packaged with a packer. The object is neither being reported as infected nor as being clean.                                                       |
| error bcs-file                         | The object is a Block, FIFO, or character special file. This is only used in LINUX systems.                                                                      |
| error outofmemory                      | A memory allocation failed and the scan cannot continue.                                                                                                    |
| error process not running              | The specified process was not found. This for process objects only.                                                                                              |
|                                        |                                                                                                    |

### Table A-1 Status attribute description (continued)

| Status attributes | Description                                                                                                   |
|-------------------|----------------------------------------------------------------------------------------------------|
| Scan Time Out     | Scanning stopped due to /TIMEOUT option.                                                                      |
| Unknown error     | Unspecified internal error. This may be returned for errors that are not covered by other XML status strings. |

## **Index**

EICAR "virus" for testing installation 11

|                                                 | encrypted files 20                        |
|-------------------------------------------------|-------------------------------------------|
| bloodhound (See heuristic analysis) 17          | error codes 27                            |
| IDE (See DAT files) 29                          | error messages 10                         |
| pattern files (See DAT files) 29                | Eudora 20                                 |
| switches (See options 15                        | examples                                  |
| virus definitions (See DAT files) 29            | configuring scans 15                      |
|                                                 | configuring scans 15                      |
| A                                               | consecutive options 13                    |
| about this guide 5                              | cron 16                                   |
| access date of files, preserving last 20        | verbose option [examples : verbose] 18    |
| ascii switch 20                                 | summary option [examples: summary] 18     |
| automatic scan 16                               | reports 18                                |
|                                                 | scanning and cleaning 17                  |
| В                                               | scanning and cleaning 16                  |
| backup software 20                              | scheduling scans 16                       |
| boot-sector viruses 13                          | update script for LINUX 30                |
| boot sector viruses is                          | exit codes 27                             |
| С                                               | exit-on-error, setting for scans 20       |
|                                                 | extra.dat 20                              |
| cache sizes, for archives 20                    | ON GIGGE 20                               |
| cleaning infected files 23                      | F                                         |
| COM2EXE 20                                      | CI II C                                   |
| compressed files, ignore during scans 20        | files, list of types scanned 24           |
| configuration file, option for loading saved 20 | •                                         |
| configuration options 14                        | G                                         |
| conventions and icons used in this guide 5      | general options 24                        |
| conventions, command line 13                    | GZIP 20                                   |
| cron, UNIX command 16                           |                                           |
| crontab files, for automatic scans 16           | Н                                         |
| Cryptcom 20                                     | help, online 14, 24                       |
| _                                               | heuristic analysis 20, 23                 |
| D                                               | HTML 20                                   |
| DAT file 29                                     |                                           |
| do not show expiration notice 20                | 1                                         |
| updates 29                                      | informal files                            |
| disk scanning 20                                | infected files                            |
| distributions, versions of software 9           | cannot be cleaned 17                      |
| documentation                                   | cleaning 23                               |
| audience for this guide 5                       | quarantine 23                             |
| product-specific, finding 6                     | renaming 17                               |
| typographical conventions and icons 5           | installation requirements 9               |
|                                                 | installation, testing effectiveness of 11 |
| E                                               | installing VirusScan software 9           |
| _                                               |                                           |

| J                                               | return values 27                                                |
|-------------------------------------------------|-----------------------------------------------------------------|
| JavaScript 20                                   | root account 9                                                  |
| joke programs 20                                |                                                                 |
| , , ,                                           | S                                                               |
| L                                               | scan targets, supplying by a file 20                            |
| library paths 10                                | scanning                                                        |
| links, creating to uvscan and shared library 10 | ARC files 20                                                    |
| list of viruses 24                              | boot sector of disk 20                                          |
| not of viruses 24                               | diskette 20                                                     |
| M                                               | on-demand 13                                                    |
|                                                 | secure 20                                                       |
| macros 20                                       | time taken for 18                                               |
| delete from files 23                            | with maximum security 14                                        |
| mailboxes                                       | scheduling a scan 16                                            |
| not cleaned 20                                  | Script Component Type Libraries 20                              |
| plain-text 20                                   | secure scanning 20                                              |
| Microsoft Expand 20                             | ServicePortal, finding product documentation 6                  |
| Microsoft Word files, do not scan 20            | shared library path, removing 12                                |
| MIME 20                                         | standard input, to set scan targets 20                          |
| N                                               | subdirectories, scanning of 20                                  |
| N                                               | summary of scan results, displaying;scan results, displaying 24 |
| Netscape 20                                     | syntax, variables in 19                                         |
|                                                 | system requirements 9                                           |
| 0                                               |                                                                 |
| on-demand scanning 13                           | Т                                                               |
| options                                         | task file 14                                                    |
| alphabetic list o 24                            | technical support, finding product information 6                |
| examples 15, 17                                 | Teledisk 20                                                     |
| examples 15, 16                                 | testing your installation 11                                    |
| general 24                                      | Trellix ServicePortal, accessing 6                              |
| report 18                                       | troubleshooting installation 10                                 |
| response 16                                     | <b>G</b>                                                        |
|                                                 | U                                                               |
| P                                               | updates 13                                                      |
|                                                 | upuates 13                                                      |
| password cracking 20                            | V                                                               |
| permissions 9                                   |                                                                 |
| PINE 20                                         | variables, in command line 19                                   |
| PKLITE 20                                       | verbose scan reports, setting 24                                |
| plain-text mailboxes 20                         | version number 14, 24                                           |
| preventing virus infection 29                   | viruses                                                         |
| progress of scan summary of scan 18             | cleaning infected files 23                                      |
| progress summary 24                             | list of detected 14                                             |
| progress summary 24                             | obtaining a list of 24                                          |
| Q                                               | preventing infections 29                                        |
|                                                 | signature 17                                                    |
| quarantine, moving infected files to 23         | Visual Basic 20                                                 |
| D.                                              | W                                                               |
| R                                               |                                                                 |
| recursion 20                                    | warning, "-" option 17                                          |
| removing the software                           | what's in this guide 5                                          |
| by hand 12                                      | 7                                                               |
| with the uninstallation script 12               | Z                                                               |
| reports 18                                      | zipped files, ignore during scans 20                            |
| response options 16                             |                                                                 |

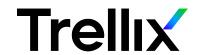